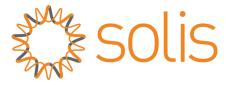

# Multiple inverter connection with S2-WL-ST/S3-GPRS-ST/S3-WiFi-ST Data logger

**Ginlong Technologies Co., Ltd.** 

**All Rights Reserved** 

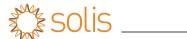

## **Revision History**

■ Version 1.0- September 14, 2022: Initial release

### 1. Applicable Scenarios

This document is a guidance prepared for S2-WL-ST/S3-WiFi-ST/S3-GPRS-ST Solis data logger to connect with multiple Solis inverters with only one COM port.

#### **Data Logger Applied:**

- S2-WL-ST
- S3-WiFi-ST
- S3-GPRS-ST

#### **Inverter Applied:**

- Solis-mini-(0.7-3.6)K-4G / S5-GR1P(0.7-3.6)K-M/ S6-GR1P(0.7-3.6)K-M
- Solis-1P(2.5-6)K-4G/S5-GR1P(2.5-6)K/S6-GR1P(2.5-6)K
- Solis-1P(7-10)K-4G/S5-GR1P(7-10)K
- Solis-3P(3-20)K-4G/S5-GR3P(3-20)K

#### **Accessory Required:**

Pre-made connector with cables

(Distance is 2.5m between connectors. Two types of pre-made package can be provided: One for 5 units of inverters [BOM Code: 2313020142], another for 10 units of inverters [BOM Code: 2313020143].)

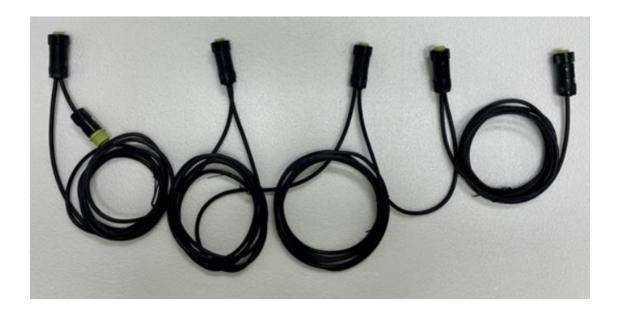

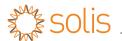

# 2. System Wiring Diagram

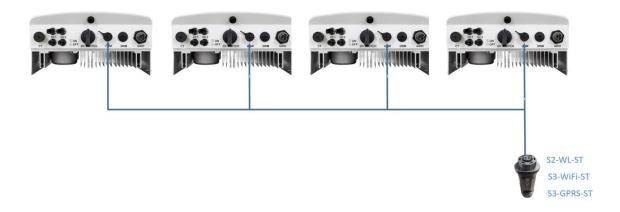

## 3. Install the Data logger

3.1 Connect the single connectors on the pre-made accessory to each inverter's 4-pin COM port at the bottom. If there are less units of inverter than the pre-made accessory, please cut off the extra connector(s) and cable. If the length between connector is not long enough, please cut the cable and extend the length as needed.

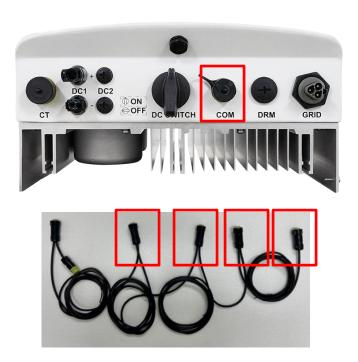

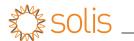

3.2 Find the connector with two ends. Connect the end marked in Blue to the final inverter's 4-pin COM port at the bottom. Connect the end marked in Yellow to the data logger (S2-WL-ST/S3-WiFi-ST/S3-GPRS-ST).

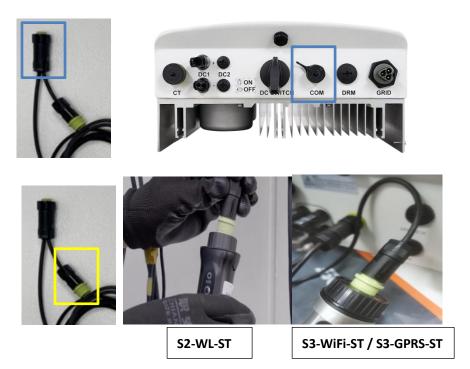

3.3 Power on the inverters and set the slave addresses for each inverter to be different

Setting Path: Settings-> Address

#### For example:

If there are 3 inverters connected, please set the final inverter (Connected with the data logger) to salve address = 01. Then, set the other inverters to slave address = 02, 03.

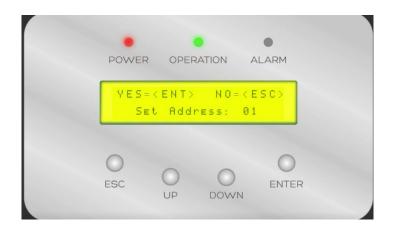

3

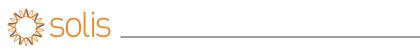

3.4 After configuration and power up the system. The three LED indicators on the data logger should be constantly ON, which indicates the normal communication.

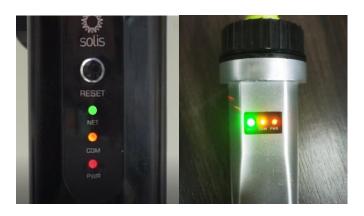

LED Lights Status:

| LED indicators                      | Description                                                        | LED<br>Status | Meanings                                  |
|-------------------------------------|--------------------------------------------------------------------|---------------|-------------------------------------------|
| Internet<br>Indicators<br>• (NET)   | Shows the connection status between the datalogger and the server. | Flashing      | Trying to connect with server             |
|                                     |                                                                    | ON            | Successfully connected                    |
|                                     |                                                                    | OFF           | Abnormal connection                       |
| Inverter COM<br>Indicators<br>(COM) | Shows the connection status between datalogger and the inverter.   | Flashing      | Trying to connect with inverter           |
|                                     |                                                                    | ON            | Successfully connected                    |
|                                     |                                                                    | OFF           | Abnormal connection                       |
| Power<br>Indicator<br>•(PWR)        | Shows the power supply status of the datalogger.                   | ои            | Datalogger is<br>powered up<br>normally   |
|                                     |                                                                    | OFF           | Datalogger is<br>powered up<br>abnormally |